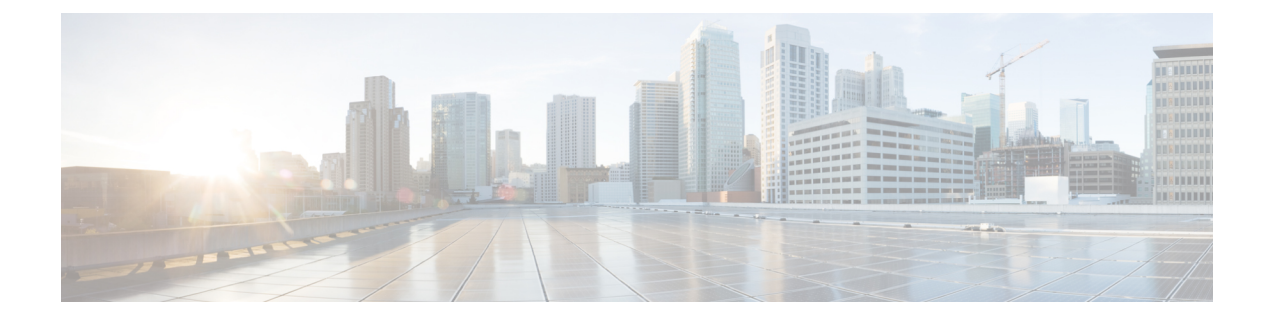

# **Configuring Local Authentication and Authorization**

- How to Configure Local [Authentication](#page-0-0) and Authorization, on page 1
- Monitoring Local [Authentication](#page-2-0) and Authorization, on page 3
- Feature History for Local [Authentication](#page-2-1) and Authorization, on page 3

## <span id="page-0-0"></span>**How to Configure Local Authentication and Authorization**

### **Configuring the Switch for Local Authentication and Authorization**

You can configure AAA to operate without a server by setting the switch to implement AAA in local mode. The switch then handles authentication and authorization. No accounting is available in this configuration.

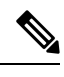

To secure the switch for HTTP access by using AAA methods, you must configure the switch with the **ip http authentication aaa** global configuration command. Configuring AAA authentication does not secure the switch for HTTP access by using AAA methods. **Note**

Follow these steps to configure AAA to operate without a server by setting the switch to implement AAA in local mode:

#### **Procedure**

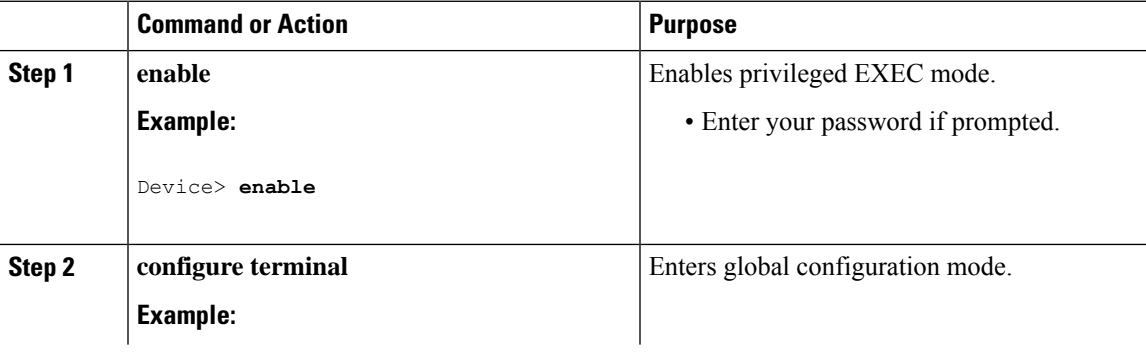

I

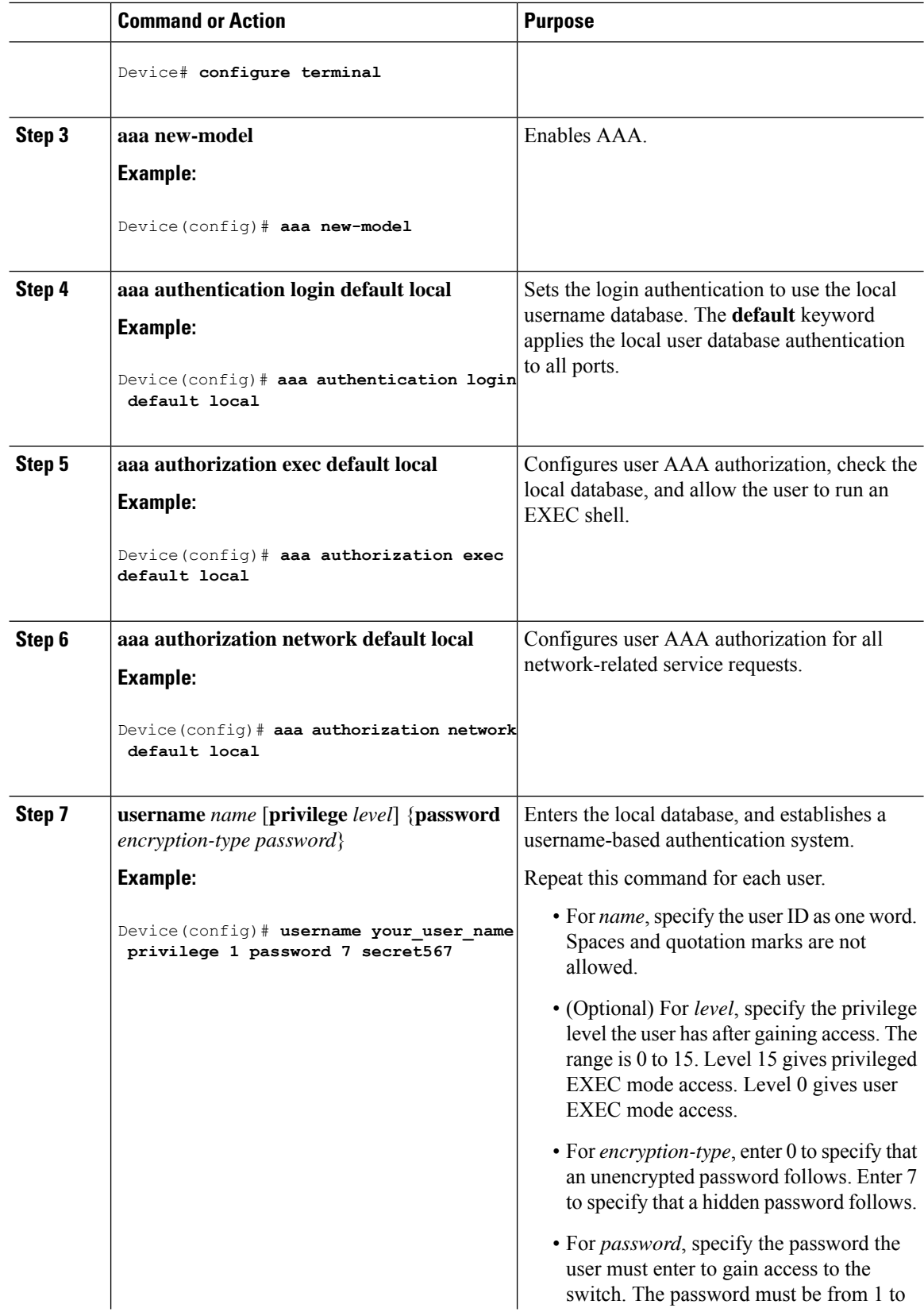

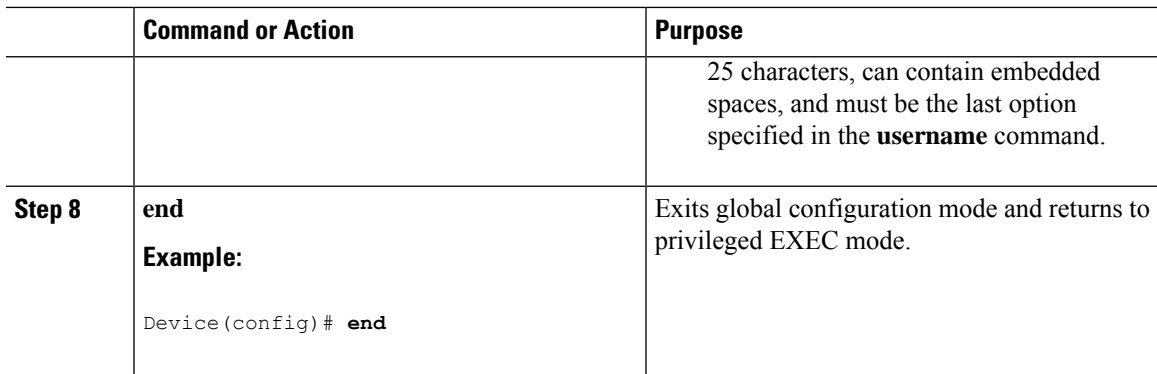

## <span id="page-2-0"></span>**Monitoring Local Authentication and Authorization**

To display Local Authentication and Authorization configuration, use the **show running-config** command in privileged EXEC mode.

### <span id="page-2-1"></span>**Feature History for Local Authentication and Authorization**

This table provides release and related information for the features explained in this module.

These features are available in all the releases subsequent to the one they were introduced in, unless noted otherwise.

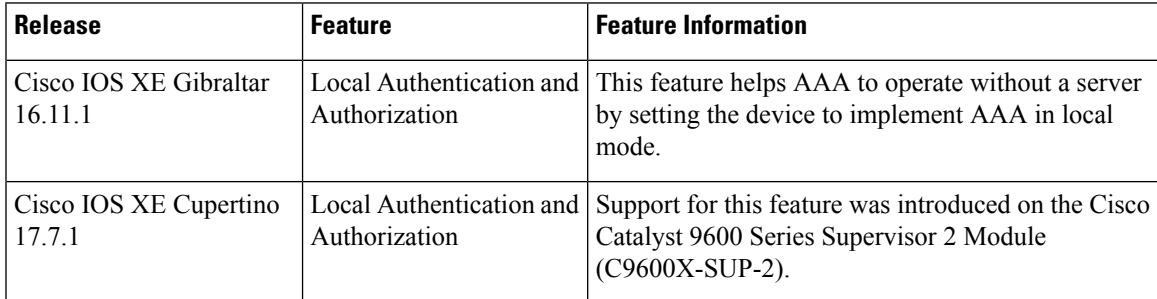

Use the Cisco Feature Navigator to find information about platform and software image support. To access Cisco Feature Navigator, go to [http://www.cisco.com/go/cfn.](http://www.cisco.com/go/cfn)

L